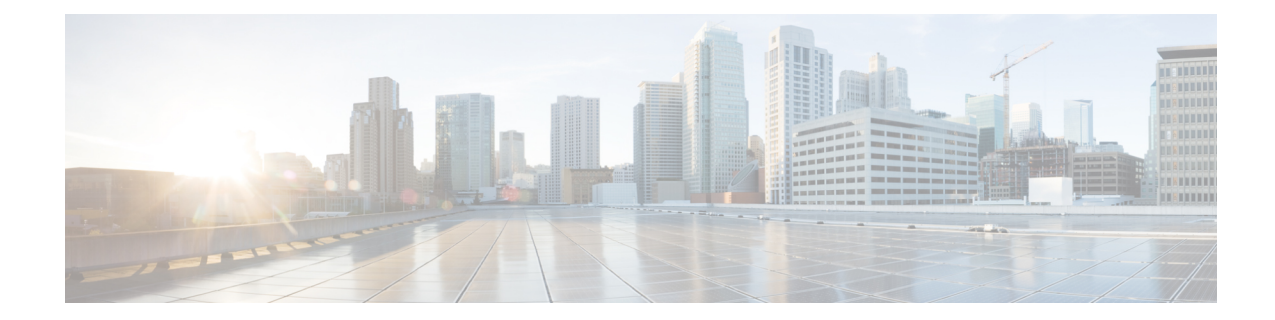

# **FNG Service Configuration Mode Commands**

**Command Modes** The FNG Service Configuration Mode is used to configure the properties required for the Femto Network Gateway (FNG) to interface with the Femto Access Points (FAPs) in the network. Exec > Global Configuration > Context Configuration > FNG Service Configuration **configure > context** *context\_name* **> fng-service** *service\_name* Entering the above command sequence results in the following prompt: [*context\_name*]*host\_name*(config-fng-service)# Ú **Important** The commands or keywords/variables that are available are dependent on platform type, product version, and installed license(s). • aaa [aggregation,](#page-0-0) on page 1 • aaa [authentication,](#page-1-0) on page 2 • [bind,](#page-2-0) on page 3 • [default,](#page-3-0) on page 4 • [duplicate-session-detection,](#page-4-0) on page 5 • end, on [page](#page-5-0) 6 • exit, on [page](#page-5-1) 6 • ip [source-violation,](#page-6-0) on page 7

• [setup-timeout,](#page-7-0) on page 8

#### <span id="page-0-0"></span>**aaa aggregation**

Sets the system attributes for A12 aggregation for the FNG service.

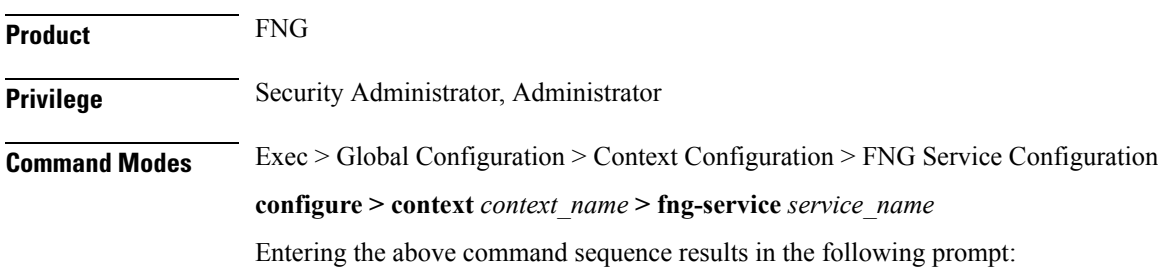

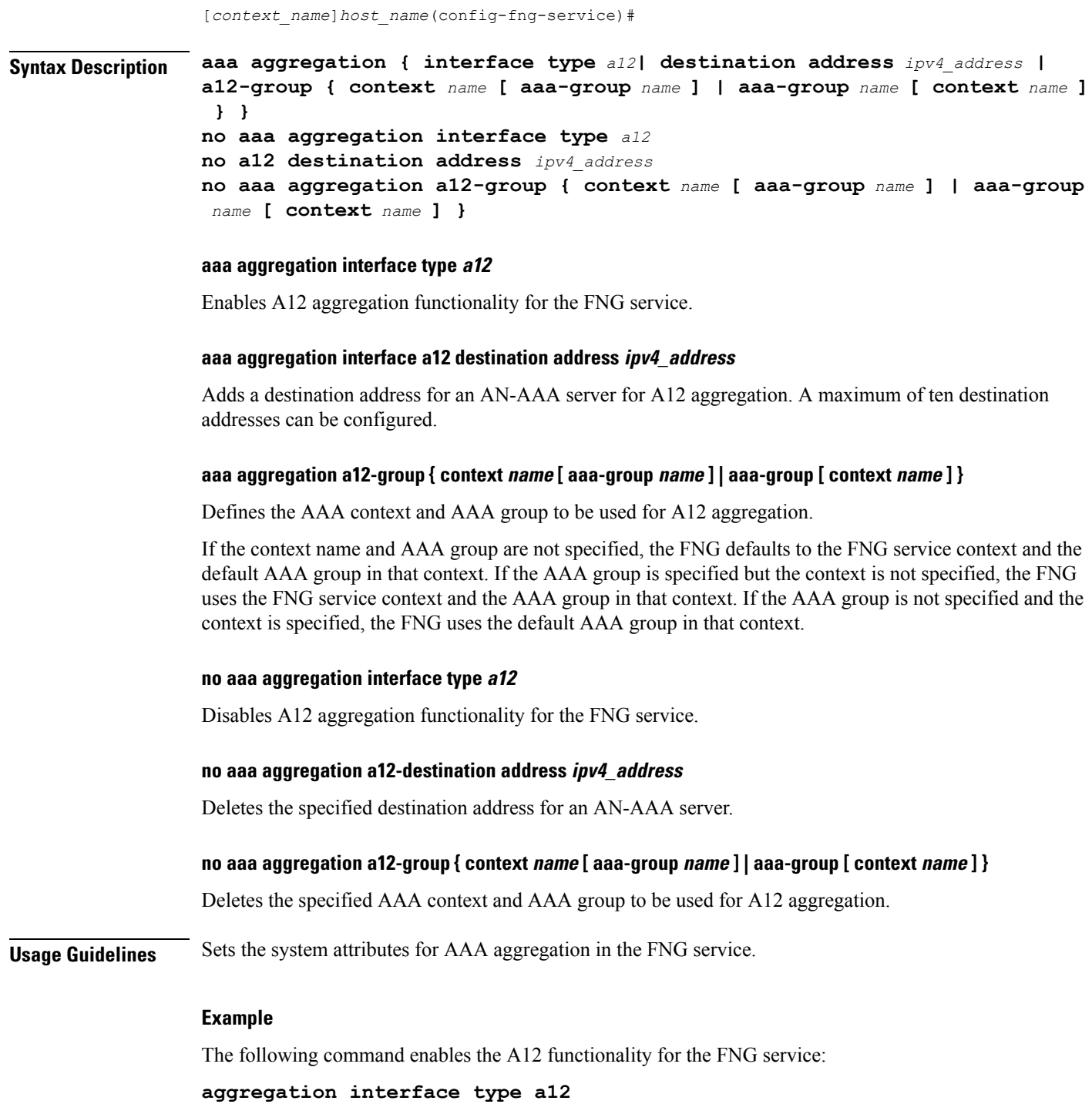

### <span id="page-1-0"></span>**aaa authentication**

Specifies the AAA group to use for FAP authentication.

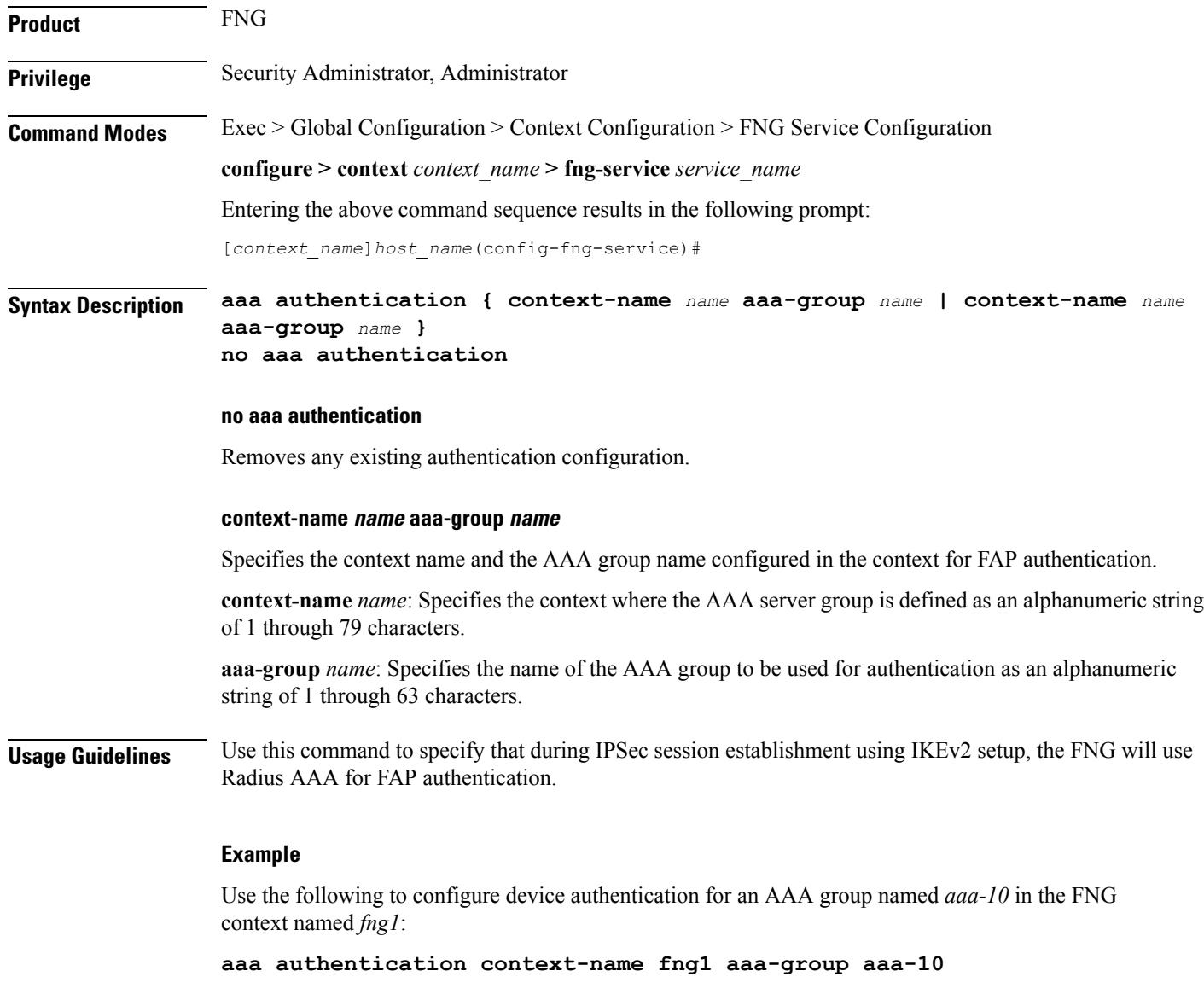

## <span id="page-2-0"></span>**bind**

I

Binds the FNG service IP address to a crypto template and specifies the maximum number of sessions the FNG service supports.

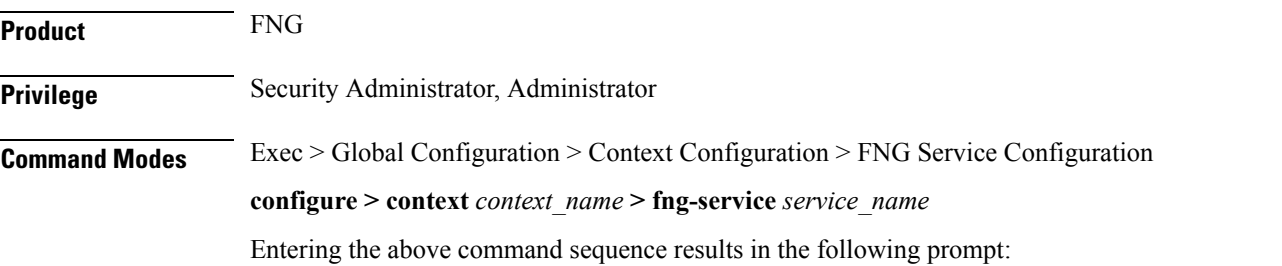

I

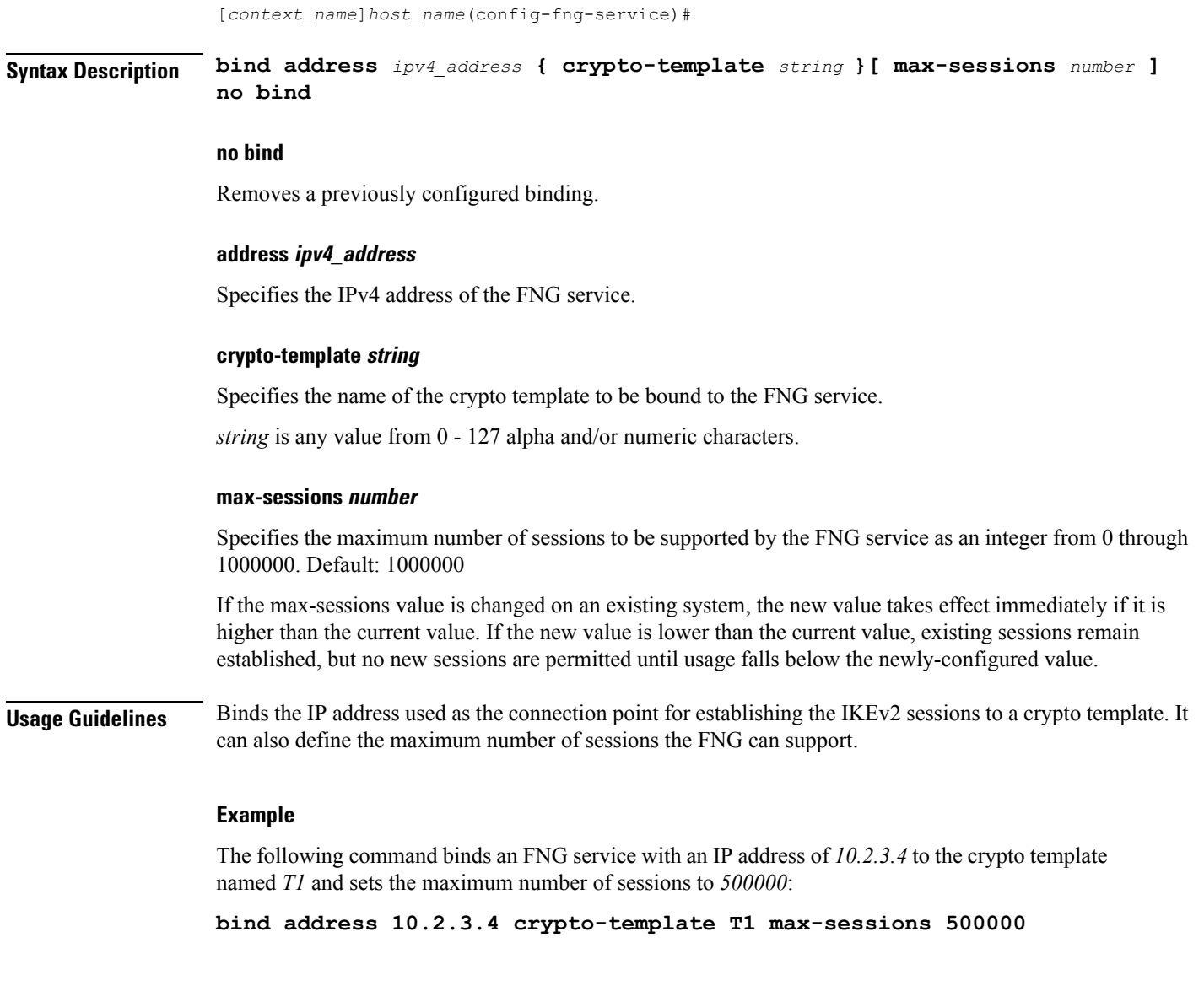

# <span id="page-3-0"></span>**default**

Sets or restores the default condition for the selected parameter.

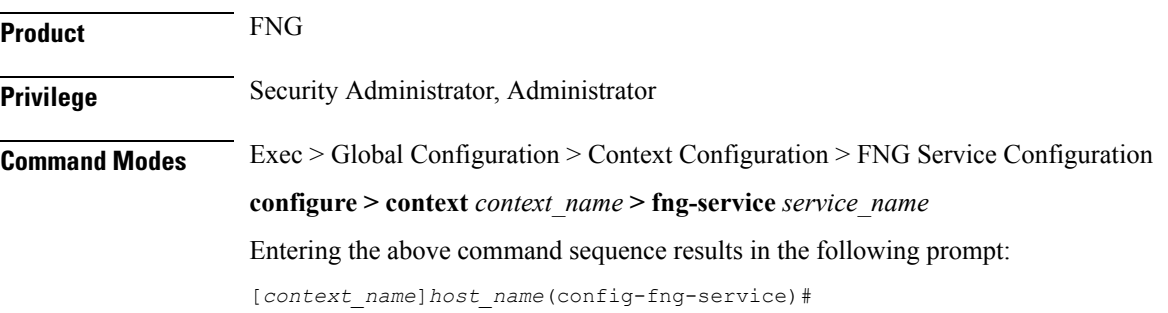

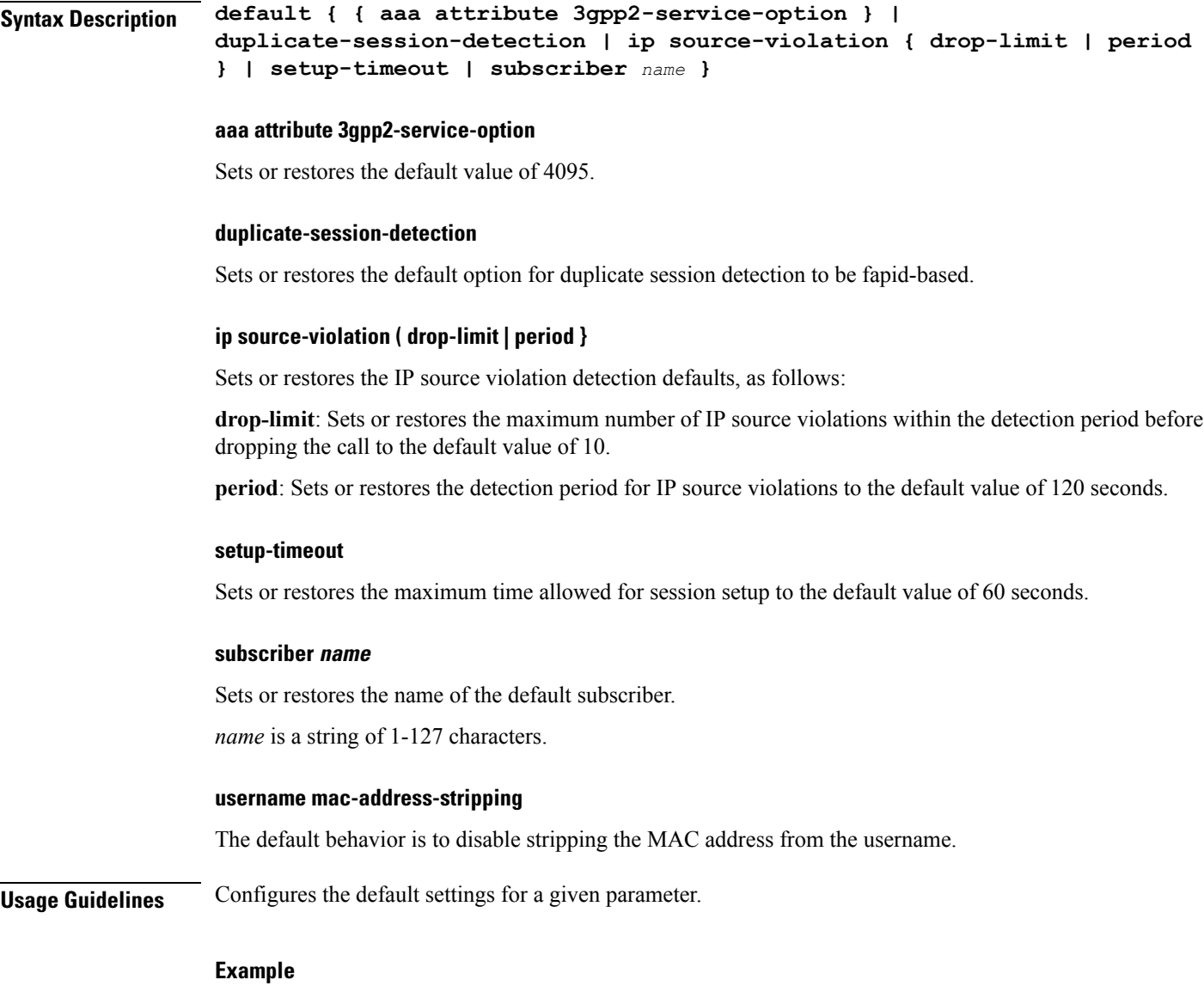

Use the following command to set the maximum time allowed for session setup to the default value of 60 seconds:

**default setup-timeout**

## <span id="page-4-0"></span>**duplicate-session-detection**

Configures the FNG to detect duplicate call sessions based on Femtocell Access Point (FAP) ID and to clear old call information.

This feature is disabled by default.

**Product** FNG

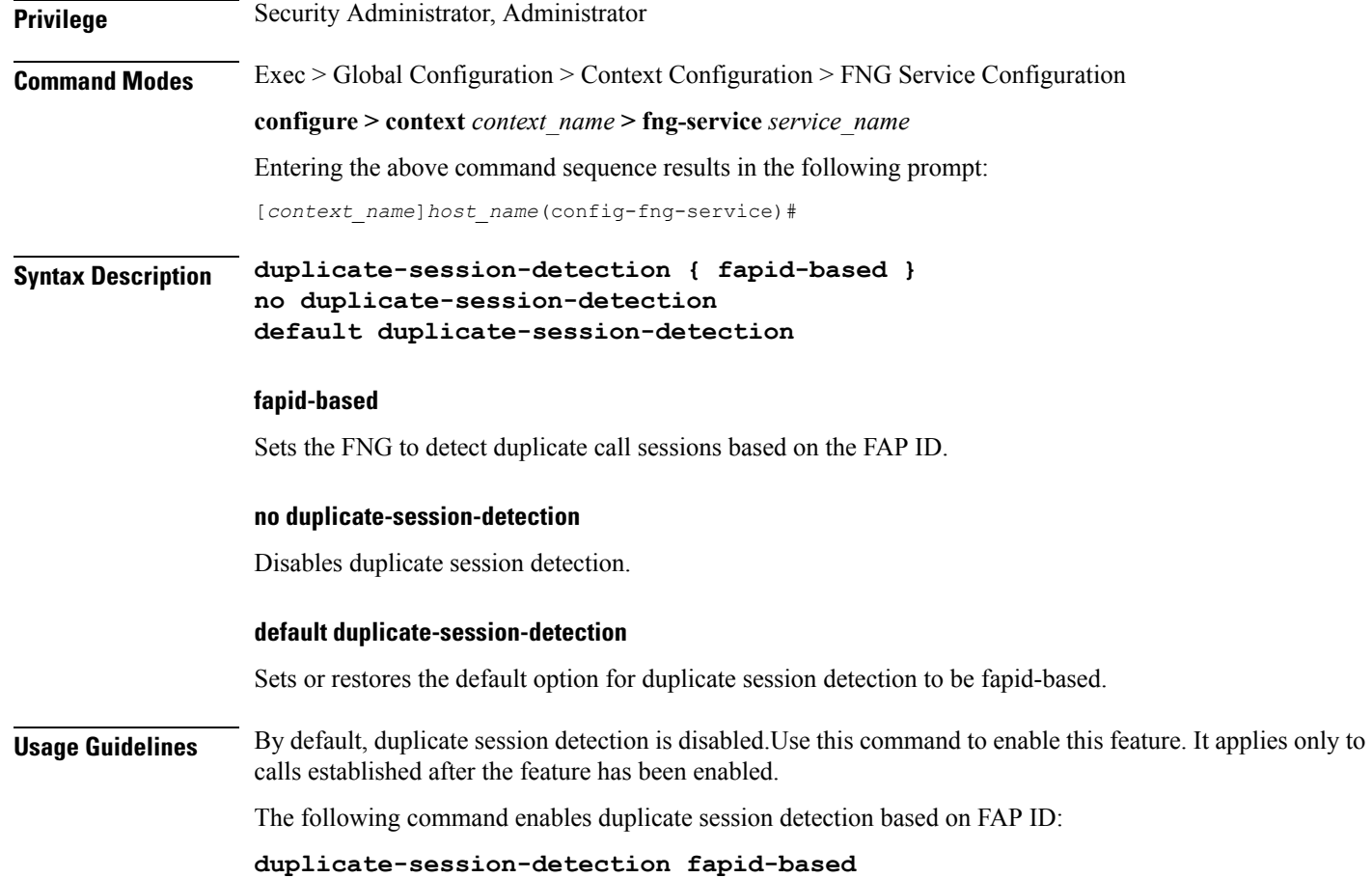

## <span id="page-5-0"></span>**end**

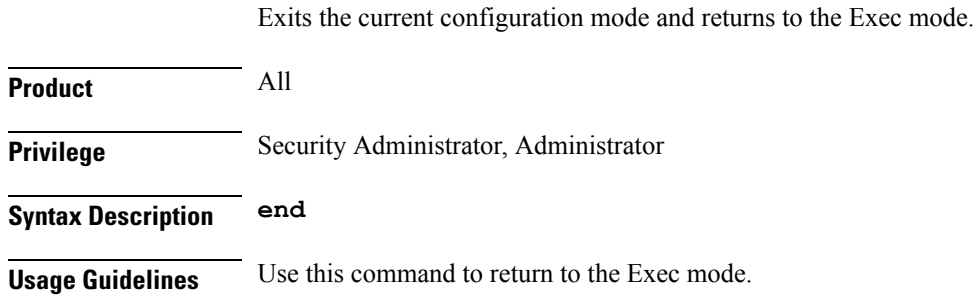

## <span id="page-5-1"></span>**exit**

Exits the current mode and returns to the parent configuration mode.

**Product** All **Privilege** Security Administrator, Administrator **Syntax Description exit**

**Usage Guidelines** Use this command to return to the parent configuration mode.

#### <span id="page-6-0"></span>**ip source-violation**

Sets the parameters for IP source validation. Source validation is useful if packet spoofing is suspected or for verifying packet routing and labeling within the network.

Source validation requires the source address of received packets to match the IP address assigned to the subscriber (either statically or dynamically) during the session.

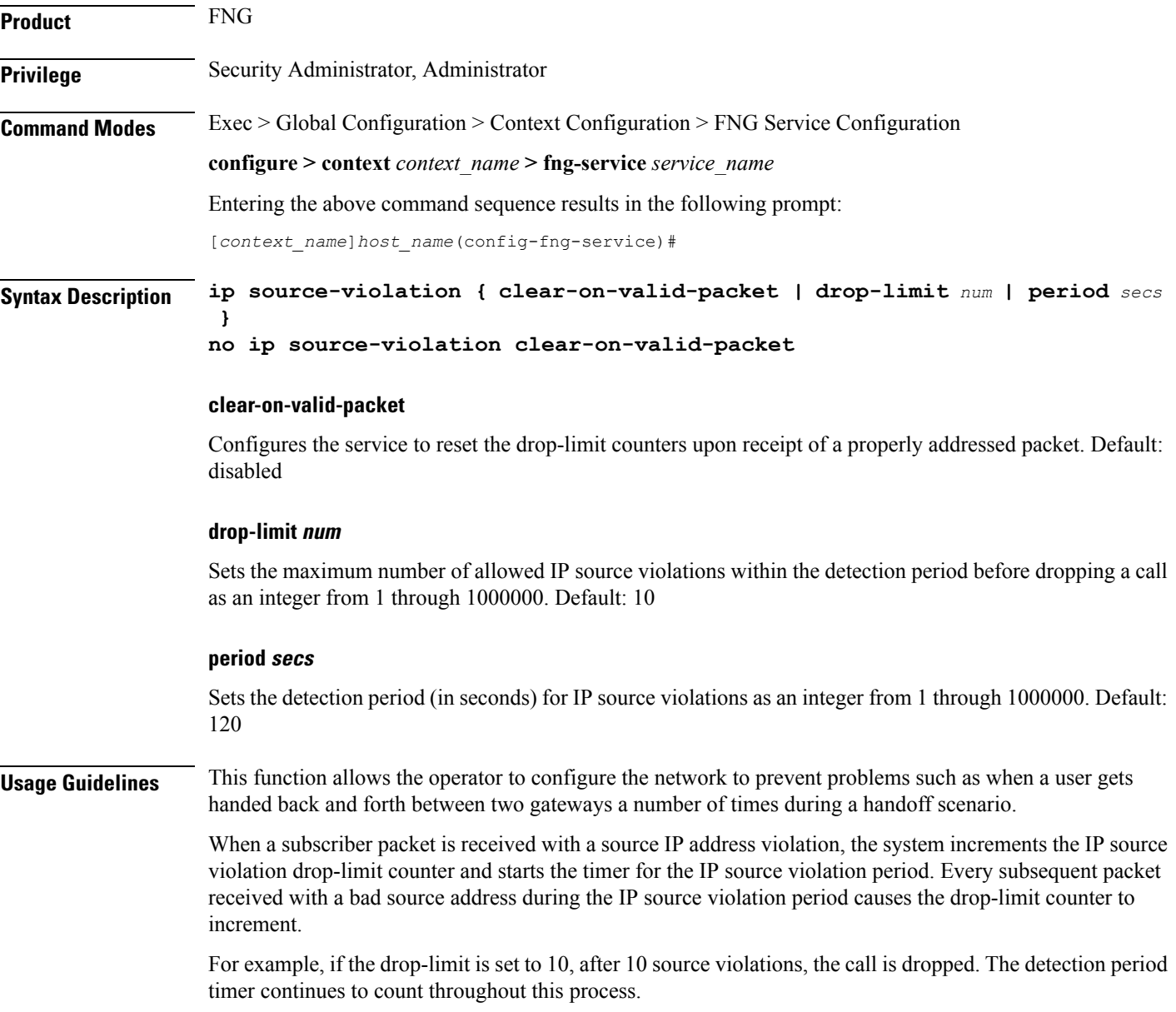

#### **Example**

The following command sets the drop limit to *15* and leaves the other values at their default values:

```
ip source-violation drop-limit 15
```
### <span id="page-7-0"></span>**setup-timeout**

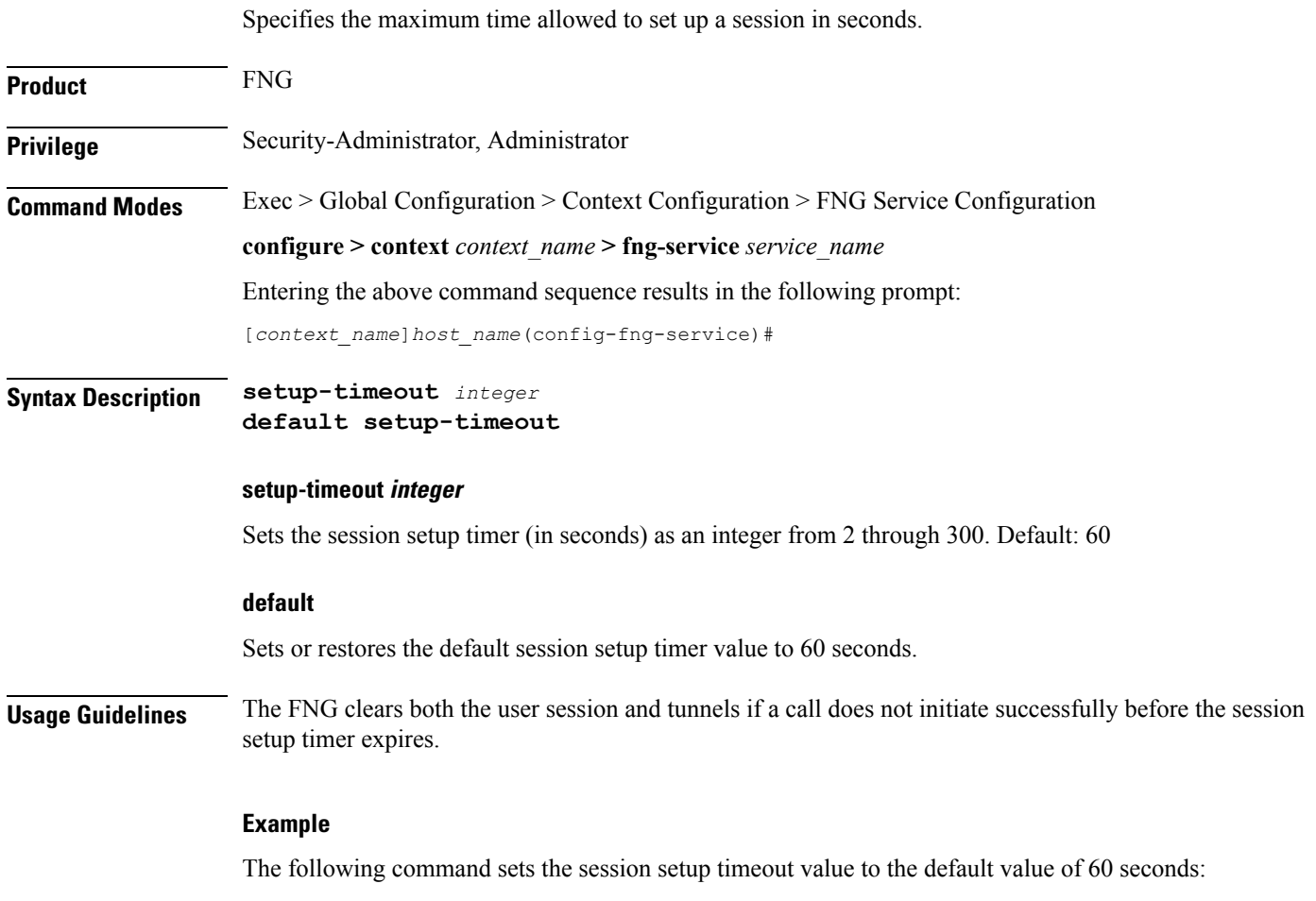

**default setup-timeout**